## **AQUOS**

対応端末

AQUOS SH-M04 AQUOS sense5G SH-53A AQUOS Compact SH-02H AQUOS sense5G SHG03 AQUOS EVER SH-02J AQUOS sense5G A004SH AQUOS EVER SH-04G AQUOS sense lite SH-M05 AQUOS L2 SH-L02 AQUOS sense plus SH-M07 AQUOS R SH-03J AQUOS SERIE mini SHV31 AQUOS R SHV39 AQUOS SERIE SHV34 AQUOS R compact SH-M06 AQUOS U SHV35 AQUOS R compact SHV41 AQUOS U SHV37 AQUOS R2 SH-03K AQUOS Xx 304SH AQUOS R2 SHV42 AQUOS Xx2 502SH AQUOS R2 compact SH-M09 AQUOS Xx3 mini 603SH AQUOS R2 compact 803SH AQUOS zero SH-M10 AOUOS R3 SH-04L AOUOS zero 801SH AQUOS R3 SHV44 AQUOS Zero2 SH-01M AQUOS R3 808SH AQUOS Zero2 SHV47 AQUOS R5G SH-51A AQUOS Zero2 906SH AQUOS R5G SHG01 AQUOS Zero5G basic DX SHG02 AQUOS R5G 908SH AQUOS zero5G basic A002SH AQUOS sense SH-01K AQUOS ZETA SH-01G AQUOS sense SHV40 AQUOS ZETA SH-03G AQUOS sense2 SH-01L AQUOS ZETA SH-01H AQUOS sense2 SH-M08 AQUOS ZETA SH-04H AQUOS sense2 SHV43 AQUOS R6 SH-51B AQUOS sense3 SH-02M AQUOS R6 A101SH AQUOS sense3 SHV45 AQUOS sense6 SH-54B AQUOS sense3 plus サウンド SHV46 AQUOS sense6 SHG05 AQUOS sense3 plus 901SH AQUOS Zero6 A102SH AQUOS sense4 SH-41A AQUOS wish2 SH-51C AQUOS sense4 SH-M15 AQUOS R7 A202SH AQUOS sense4 lite SH-RM15 AQUOS sense7 SHG10 AQUOS sense4 Plus SH-M16 AQUOS sense7 plus A208SH

#### **Xperia**

Xperia A4 SO-04G Xperia XZ3 SOV39 Xperia Ace SO-02L Xperia XZ3 801SO Xperia Z4 SO-03G Xperia 1 SO-03L Xperia Z4 SOV31 Xperia 1 SOV40 Xperia Z4 402SO Xperia 1 802SO Xperia Z5 SO-01H Xperia5 SO-01M Xperia Z5 SOV32 Xperia5 SOV41 Xperia Z5 501SO Xperia5 901SO Xperia Z5 Compact SO-02H Xperia8 SOV42-u Xperia Z5 Premium SO-03H Xperia8 902SO Xperia X Compact SO-02J Xperia 8 Lite J3273 Xperia X Performance SO-04H Xperia 1 Ⅱ SO-51A Xperia X Performance SOV33 Xperia 1 Ⅱ SOG01 Xperia X Performance 502SO Xperia 5 Ⅱ SO-52A Xperia XZ SO-01J Xperia 5 Ⅱ SOG02 Xperia XZ SOV34 Xperia 5 Ⅱ A002SO Xperia XZ 601SO Xperia 10 Ⅱ SO-41A Xperia XZ Premium SO-04J Xperia 10 II SOV43 Xperia XZs SO-03J Xperia 10 Ⅱ A001SO Xperia XZs 602SO Xperia ACE Ⅱ SO-41B Xperia XZs SOV35 Xperia 10 Ⅲ SOG04 Xperia XZ1 SO-01K Xperia 10 Ⅲ SO-52B Xperia XZ1 SOV36 Xperia 1 Ⅲ SO-51B Xperia XZ1 701SO Xperia 1 Ⅲ SOG03 Xperia XZ1 Compact SO-02K Xperia 1 Ⅲ A101SO Xperia XZ2 SO-03K Xperia 5 Ⅲ SO-53B Xperia XZ2 SOV37 Xperia 5 Ⅲ SOG05 Xperia XZ2 702SO Xperia 5 Ⅲ A103SO Xperia XZ2 Compact SO-05K Xperia 10 Ⅳ A202SO Xperia XZ2 Premium SO-04K Xperia 5 Ⅳ SOG09 Xperia XZ2 Premium SOV38 Xperia 10 V XQ-DC44 Xperia XZ3 SO-01L Xperia 5 V XQ-DE44

AQUOS R8 Pro SH-51D AQUOS Wish3 SH-M25 AQUOS R8 SH-R80 AQUOS sense8 SH-M26

#### **Android One**

Android One 507SH Android One S7 S7-SH

#### **arrows**

対応端末

arrows Be F-04K arrows NX F-04G arrows Be F-05J arrows NX9 F-52A arrows Be3 F-02L arrows RX arrows Be4 F-41A arrows SV F-03H arrows M03 arrows U 801FJ arrows M04 arrows 5G F-51A arrows NX F-01J arrows WE F-51B arrows NX F-01K arrows WE FCG01 arrows NX F-02H arrows N F-51C

arrows M05 arrows BE4 Plus F-41B

#### **Nexus**

Nexus 5X Nexus 6P

#### **Pixel**

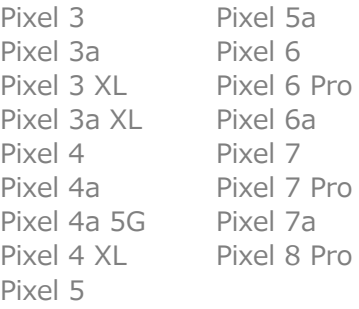

### **らくらくスマートフォン**

らくらくスマートフォン F-42A らくらくスマートフォン me F-03K らくらくスマートフォン4 F-04J らくらくスマートフォン me F-01L

### **かんたんスマホ**

かんたんスマホ 705KC

#### **BASIO**

BASIO3 KYV43

- ※ iPhone、iOSは、米国および他の国々で登録されたApple Inc.の商標です。
- ※ AQUOSは、シャープ株式会社の商標または登録商標です。
- ※ arrowsは、富士通株式会社の登録商標です。
- ※ Galaxyは、Samsung Electronics Co.,Ltd.の商標または登録商標です。
- ※ Xperiaは、ソニーモバイルコミュニケーションズ株式会社の商標または登録商標です。
- ※ Android、Nexusは、Googleの商標です。
- ※らくらくスマートフォンは、富士通コネクテッドテクノロジーズの登録商標です。
- ※ 記載の端末以外はサポート対象外です。(2023年12月現在)

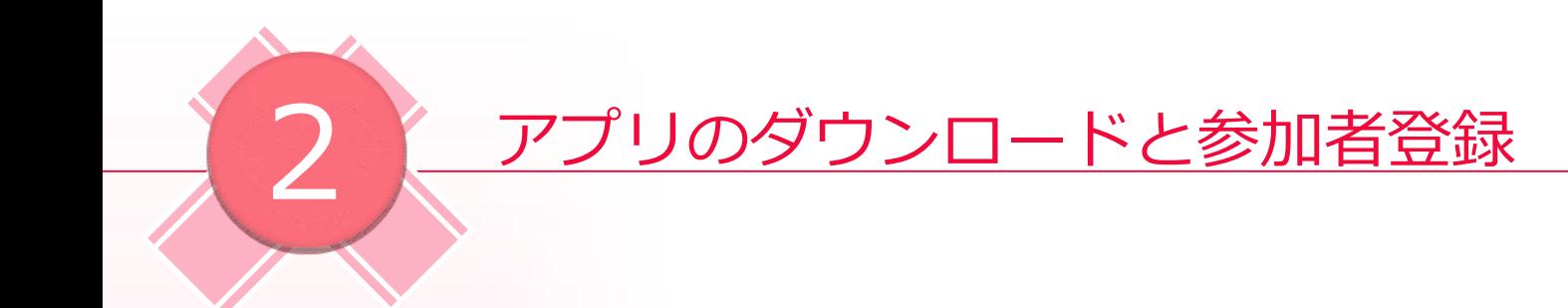

参加者登録の方法には2通りあります。実施しやすいほうで、実施してください。

【方法1】LINE連携をして登録する方法 →次ページへ

LINE連携による登録を行うには、LINEアカウントと、貝塚市の公式LINEの友だち追加が必要です。 貝塚市の公式LINEについては以下よりご確認ください。 [https://www.city.kaizuka.lg.jp/kakuka/sogoseisaku/miryoku/menu/sns/kaizuka](https://www.city.kaizuka.lg.jp/kakuka/sogoseisaku/miryoku/menu/sns/kaizukashiline.html) shiline.html

【方法2】ストアからアプリをダウンロードして登録する方法 →11ページへ

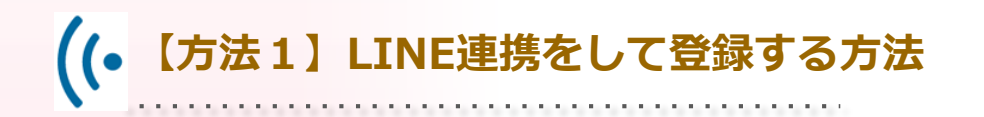

LINEアプリで、貝塚市公式LINEの「健 康・福祉・年金」をタップし、出てきた 項目リストの「かいづか介護予防マイレ ージ」をタップします。 1  $2<sub>1</sub>$ 

> $\begin{array}{c}\n\text{or } \mathbf{0} & \mathbf{0} & \mathbf{0} & \mathbf{0} & \mathbf{0}\n\end{array}$  $13 \times 1419$ < 貝塚市 (検証用)  $\begin{array}{c} \mathbb{Q} & \mathbb{D} \end{array}$ 有効期間: 2023/12/15 今すぐ確認 --- 健康·福祉·年金 健康・福祉・年金 くらし 子育て 市の情報 **COLLEGE COMPANY OF STRAIN** 28-福社-年金  $\Box$  $x = a - ON/OFF$

 $0.0.08$ 健康マイレージ ウォーキングを楽しく続けて<br>Talt由で長生き」をめざす! ○ 健康マイレージ かいづか介護予防マイレージ アプリを使って、楽しくおトクに健康に! アプリを使って、毎日の歩数や健康活動でポイント<br>を貯めよう! 抽選で素敵な景品が当たります! (参加費 無料) ● スマホアプリ対応機能はこちゃ 毎日のウォーキングが 楽しくなるコンテンツ **ヘオクアプリをダウンロード!** App Store Good  $\circ$  $\alpha^0$ ō スマホ

します。

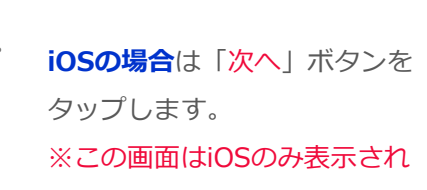

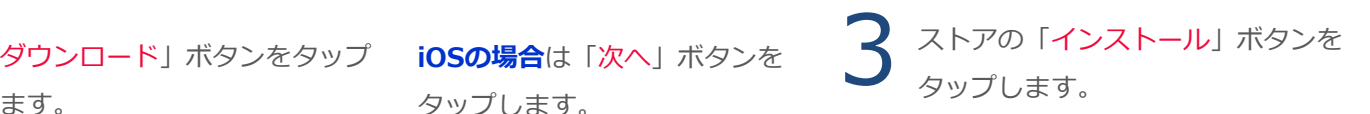

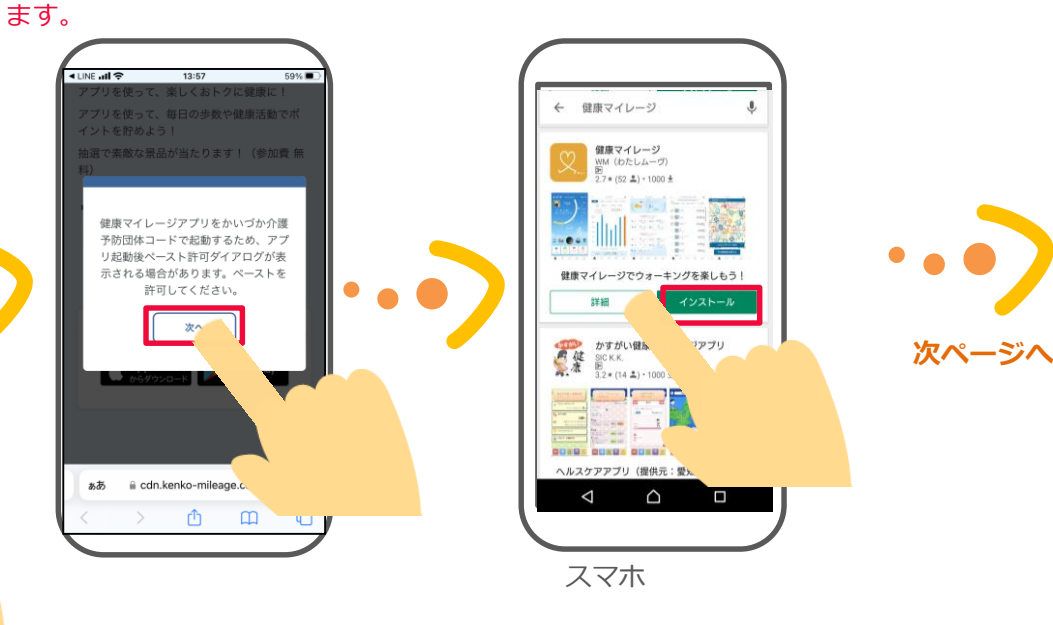

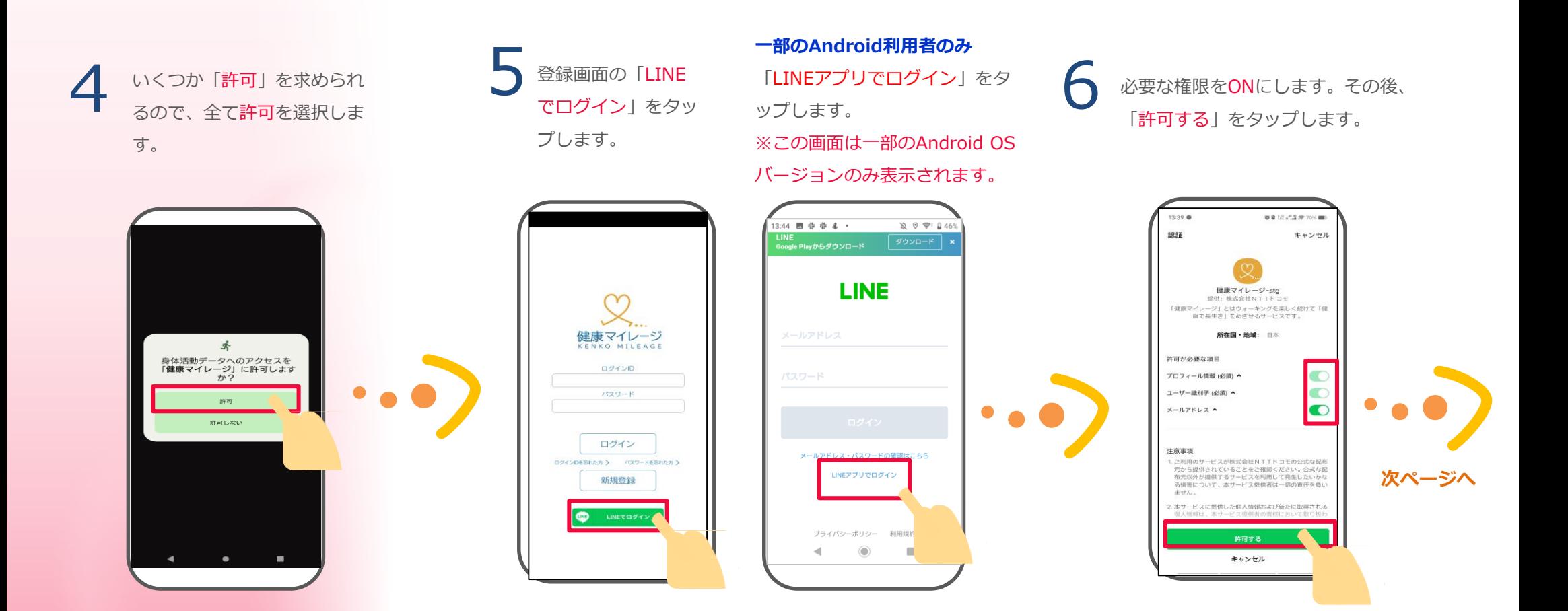

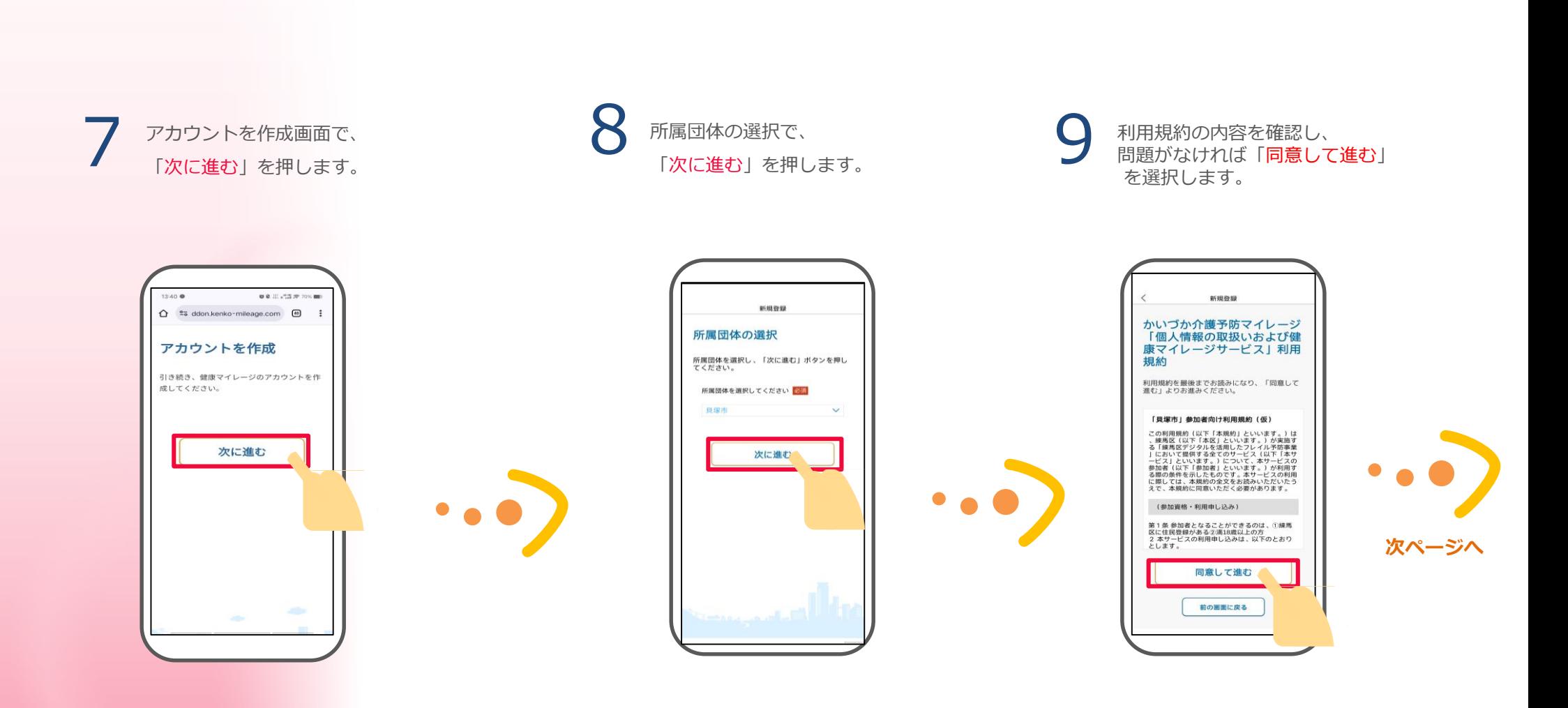

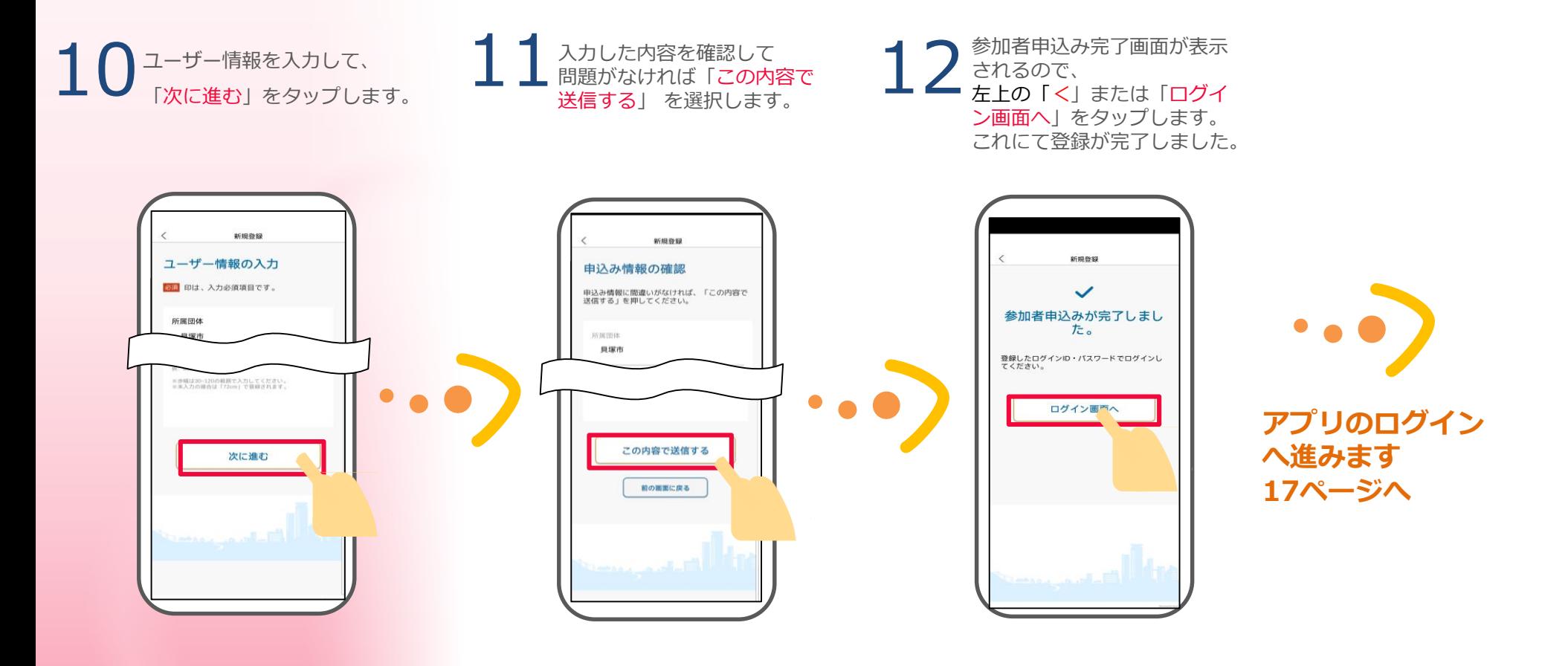

**【方法2】ストアからアプリをダウンロードして登録する方法(iOSの場合)**

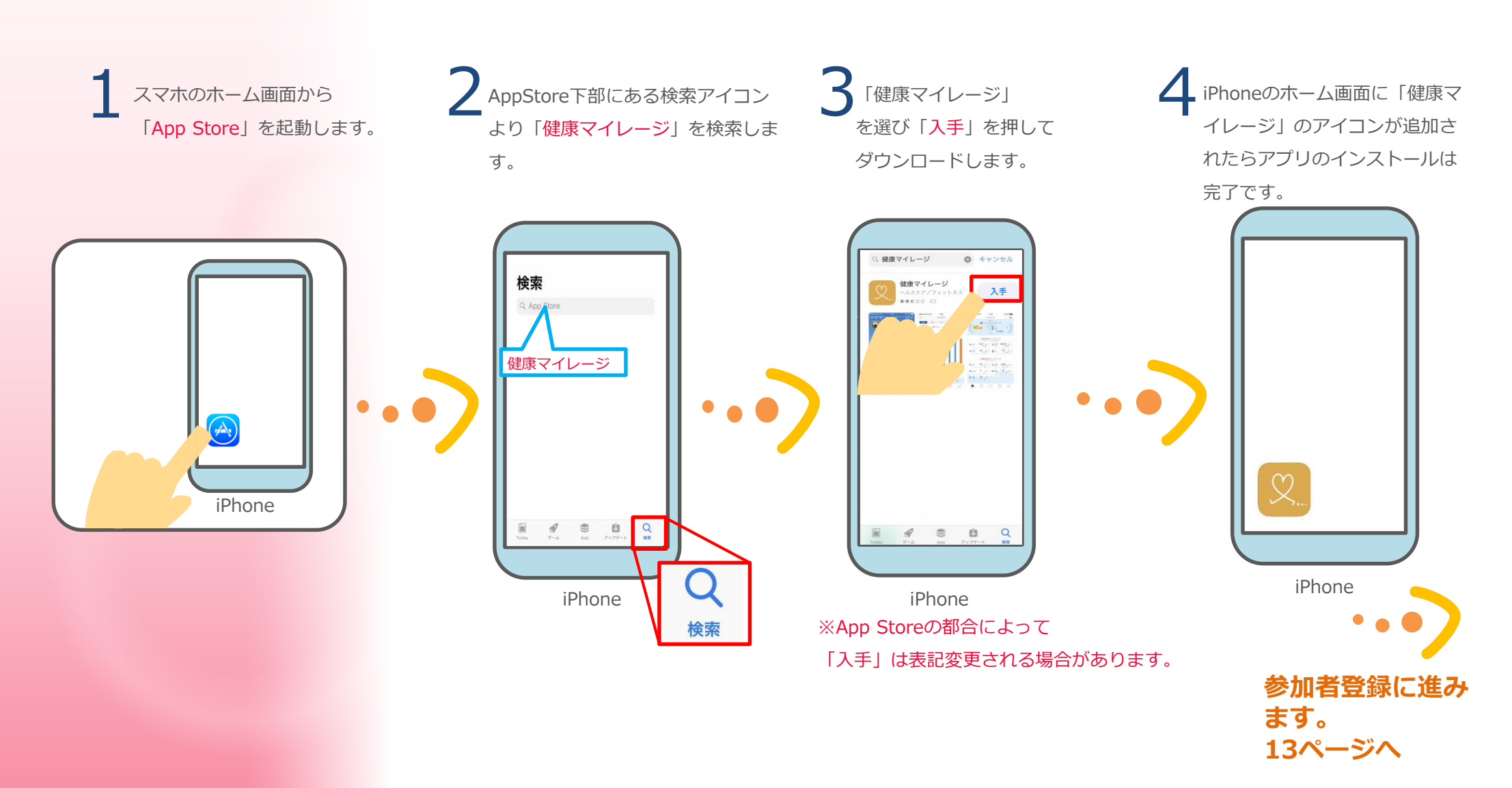

. . . . . . . . . . . . . .

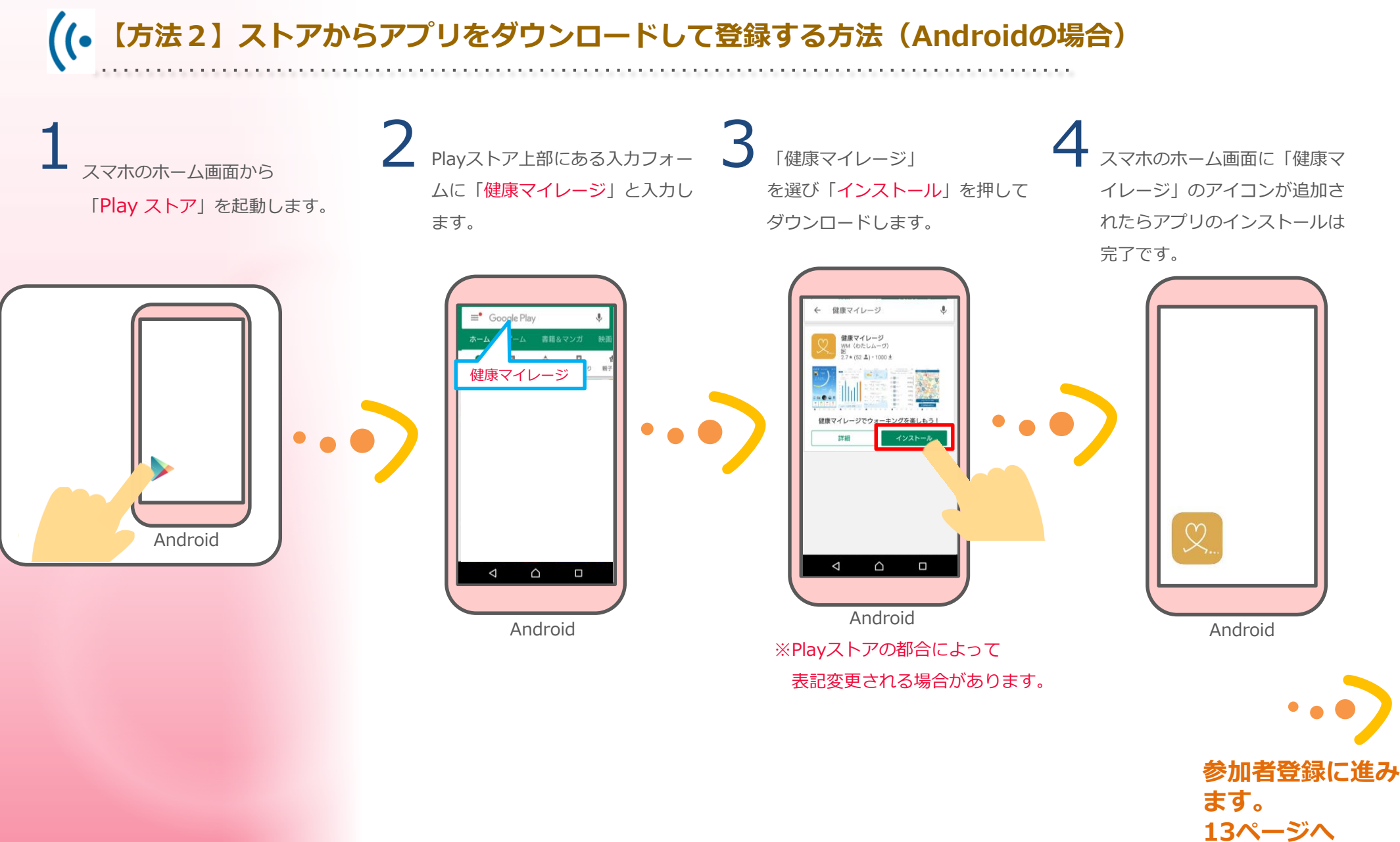

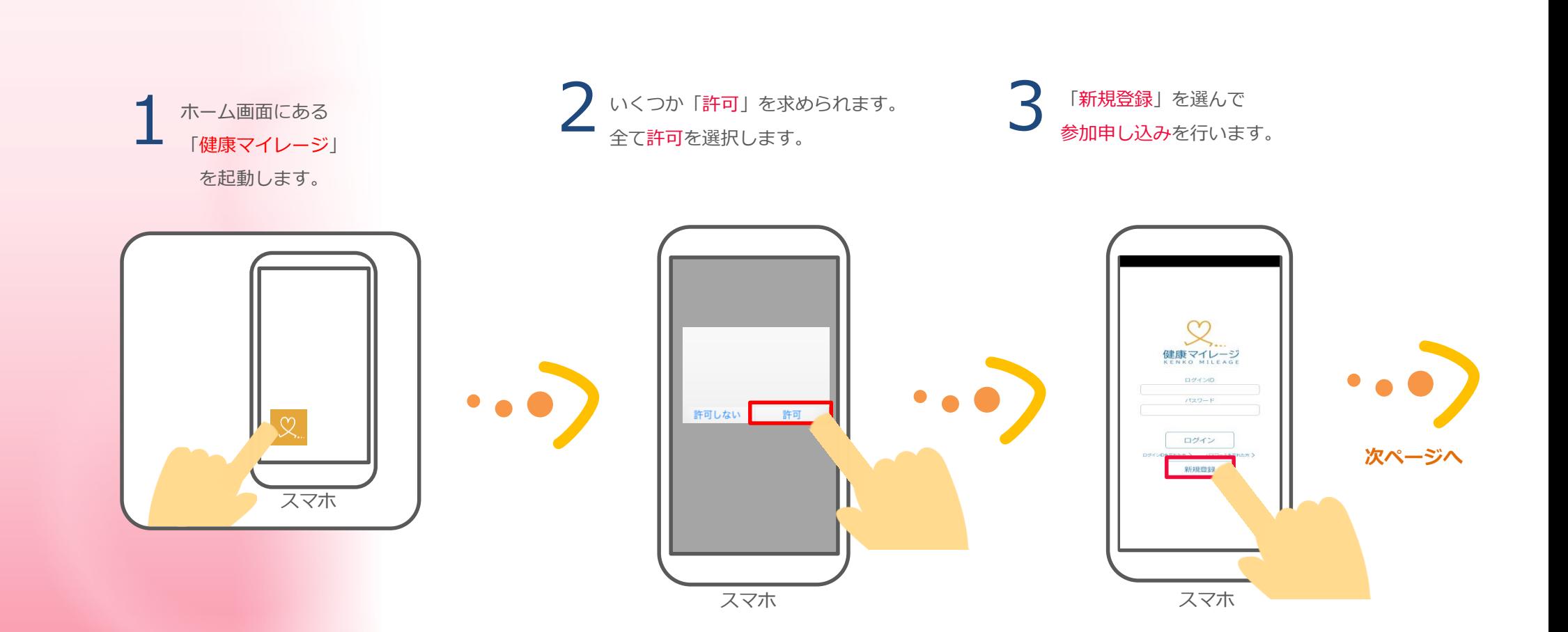

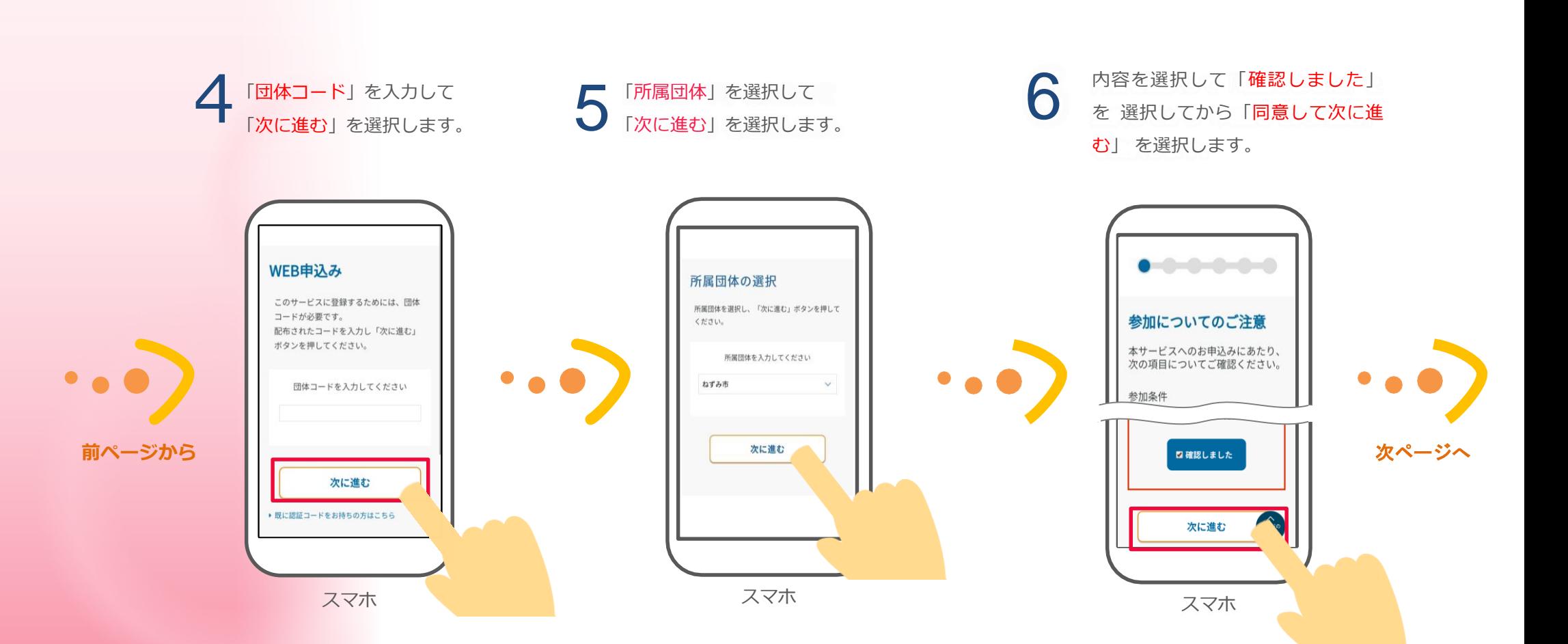

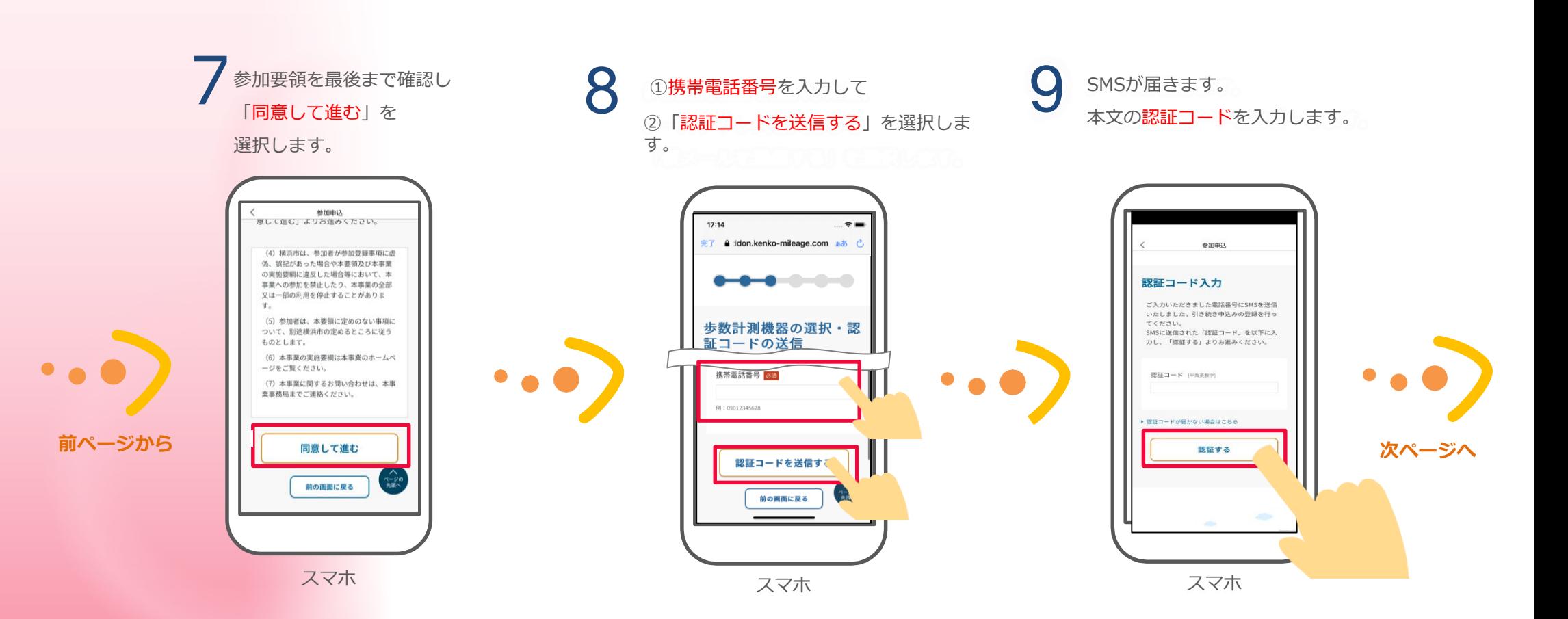

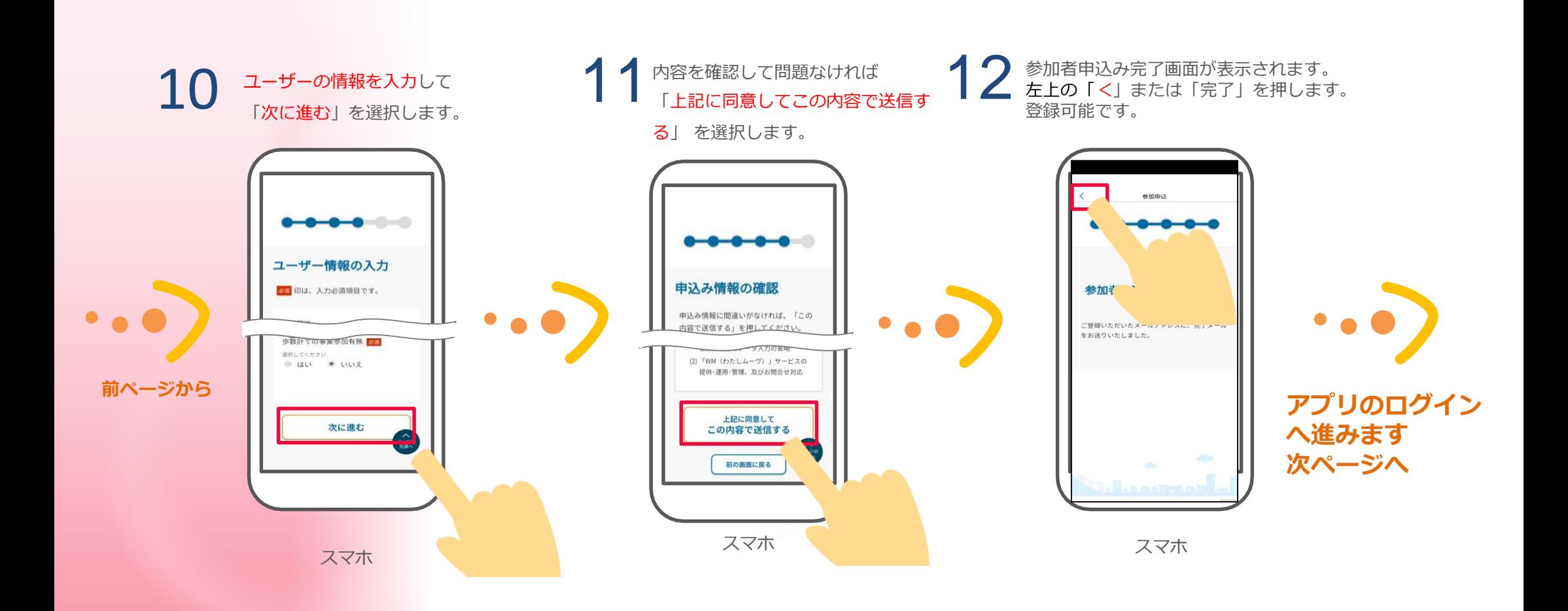

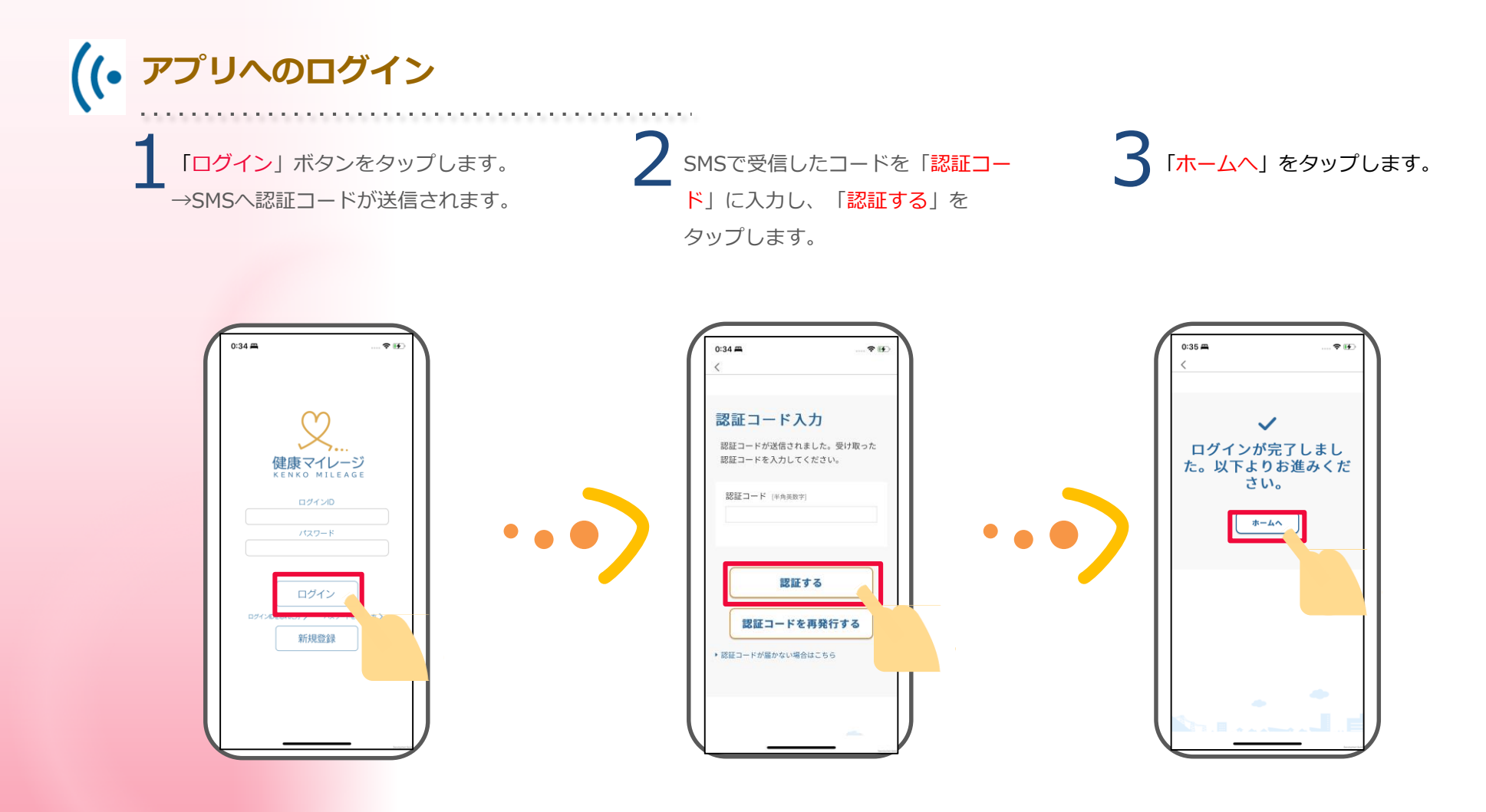

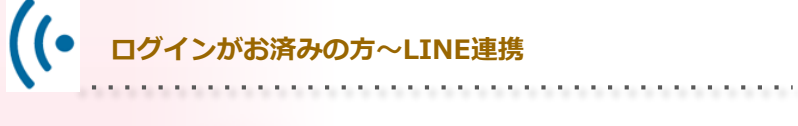

貝塚市公式LINEの「健康・福祉・年金」 を押します。項目リストの「かいづか介 護予防マイレージ」を押します。 1

2マイレーシアプリホーム画面を遷 移できます。

爺

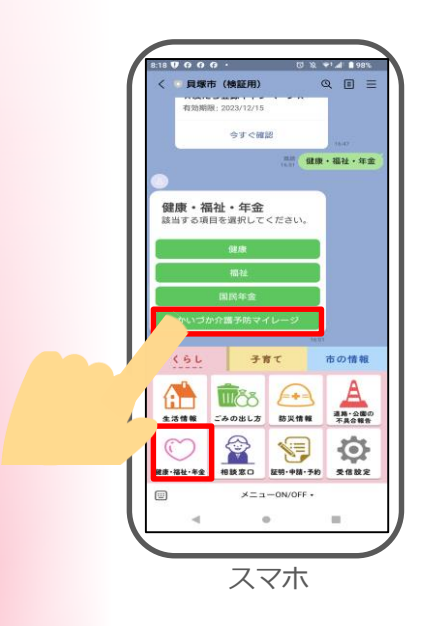

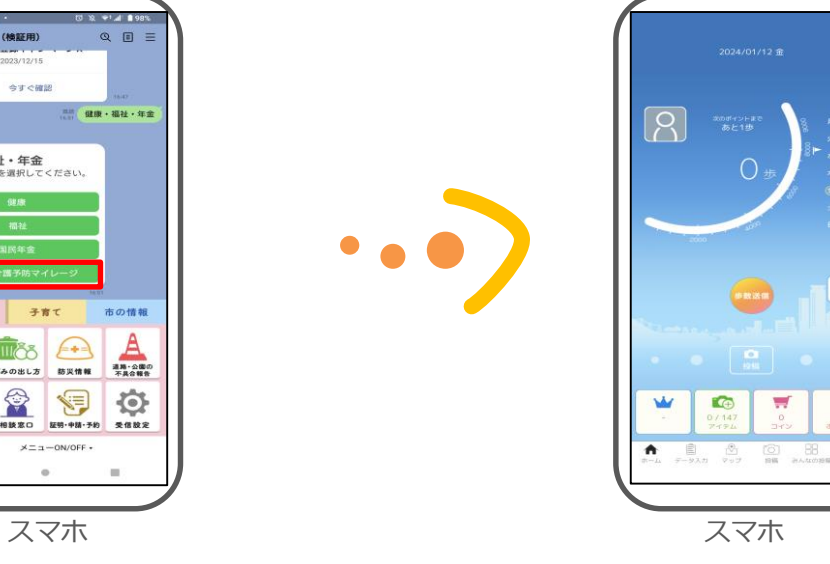

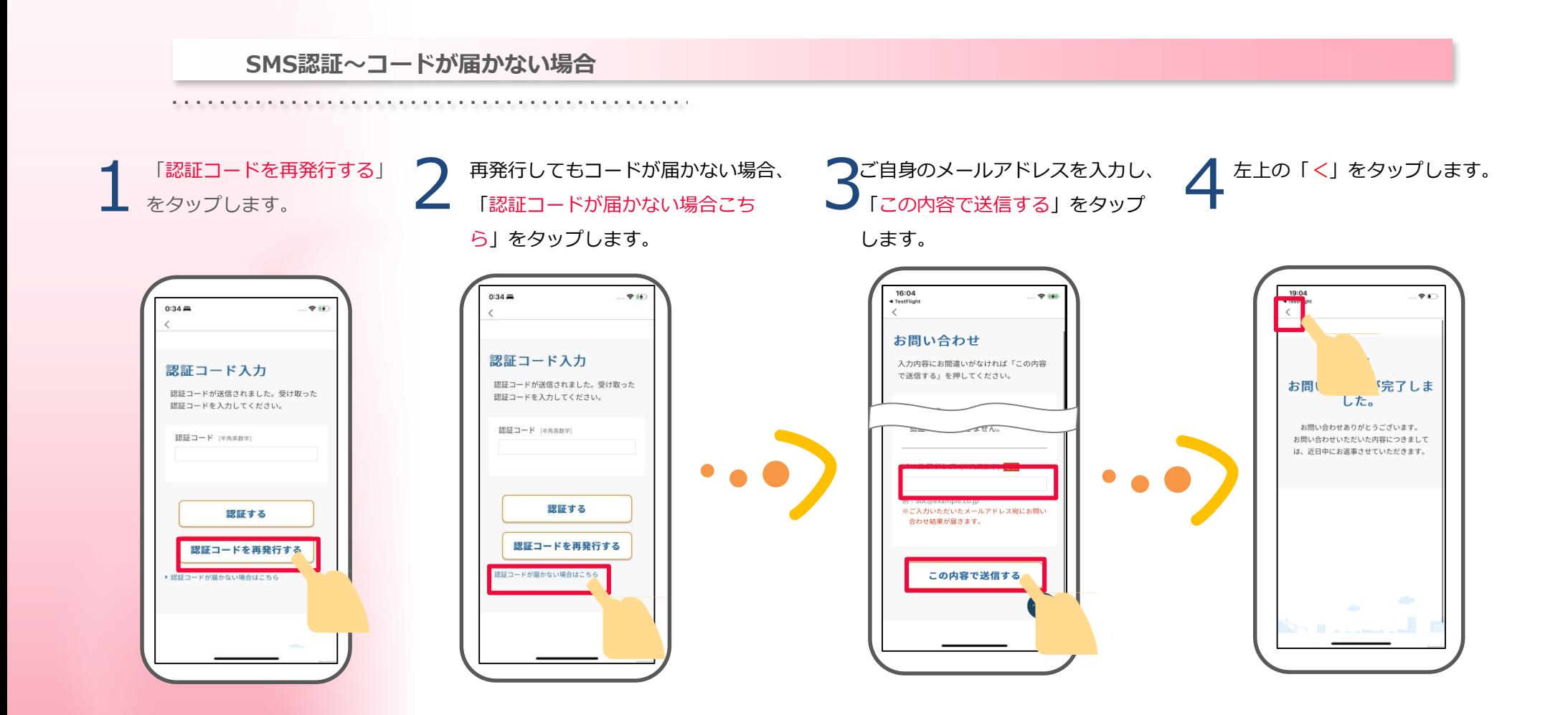

**アプリの許可と設定** de de de de de de

**iPhone (iOS) の場合** 

\*\*\*\*\*\*\*

2

初回起動時や権限が必要な場合に、「位置情報の利用の許可」と

「"健康マイレージ"にデータの読み出しの許可」を求めるメッセージが表示されますの で、「位置情報の利用の許可」の場合「アプリの使用中は許可」を選んで下さい、「ヘ ルスケア」は「すべてオンにする」後に「許可」を選んで下さい。

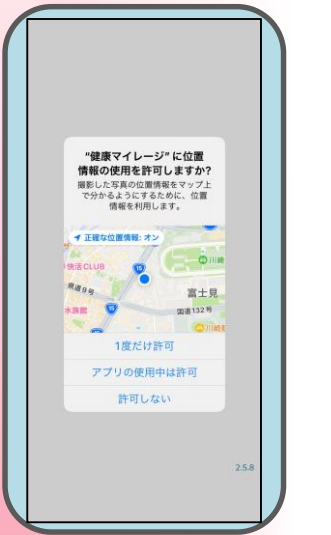

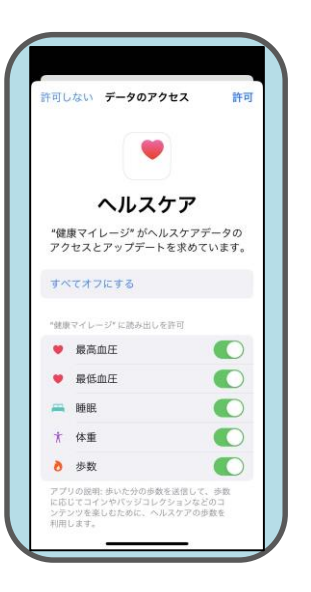

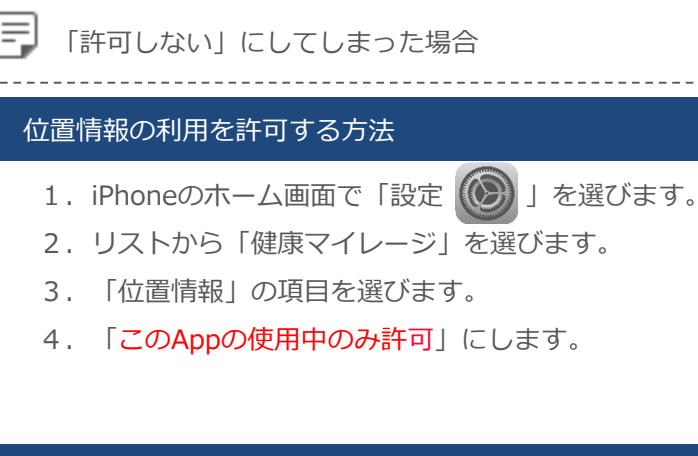

#### データの読み出しを許可する方法

1. iPhoneのホーム画面で「ヘルスケア | ▼ | を選びます。 2. 画面下から「ソース」を選びます。 3. APPから「健康マイレージ」を選びます。 4.「歩数」、「最高血圧」、「最低血圧」、「睡眠」、 「体重」をON CLます。

iPhone

iPhone

# **Android の場合**

権限が必要な場合に「ファイルへのアクセスの許可」や 「位置情報へのアクセスの許可」、「写真や動画の撮影の許可」を 求めるメッセージが表示されますので「許可」を選んで下さい。

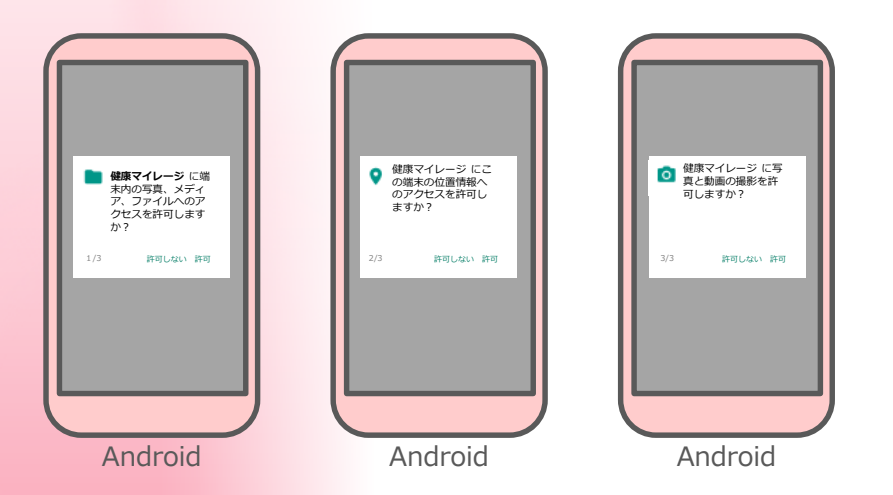

**※Google fit と連携させた場合は文面などが異なることがあります。**

#### Ιŧ 「許可しない」にしてしまった場合

#### 位置情報・ストレージの許可(Google fit と連携していない)

- 1.Androidの「設定」を選びます。
- 2.「アプリ」または「アプリケーションを管理」を選びます。
- 3. リストから「健康マイレージ」を選びます。
- 4.「権限」または「許可」を選びます。
- 5.「ストレージ」をONにします。 「位置情報」をONにします。

# 位置情報・ストレージの許可(Google fit と連携している) 1. Androidのホーム画面で「Fit ノ」を選びます。 2. 左上の「設定 ■ 」を選びます。 3. 「アクティビティの検出 | をONにします。 「高精度の位置情報」をONにします。 カメラの許可 1. Androidの「設定」を選びます。 2. 「アプリ」または「アプリケーションを管理」を選びます。 3. リストから「健康マイレージ」を選びます。 4. 「権限」または「許可」を選びます。

5.「カメラ」をONにします。

主な画面の機能

## **3-1 自分のデータを確認しよう**

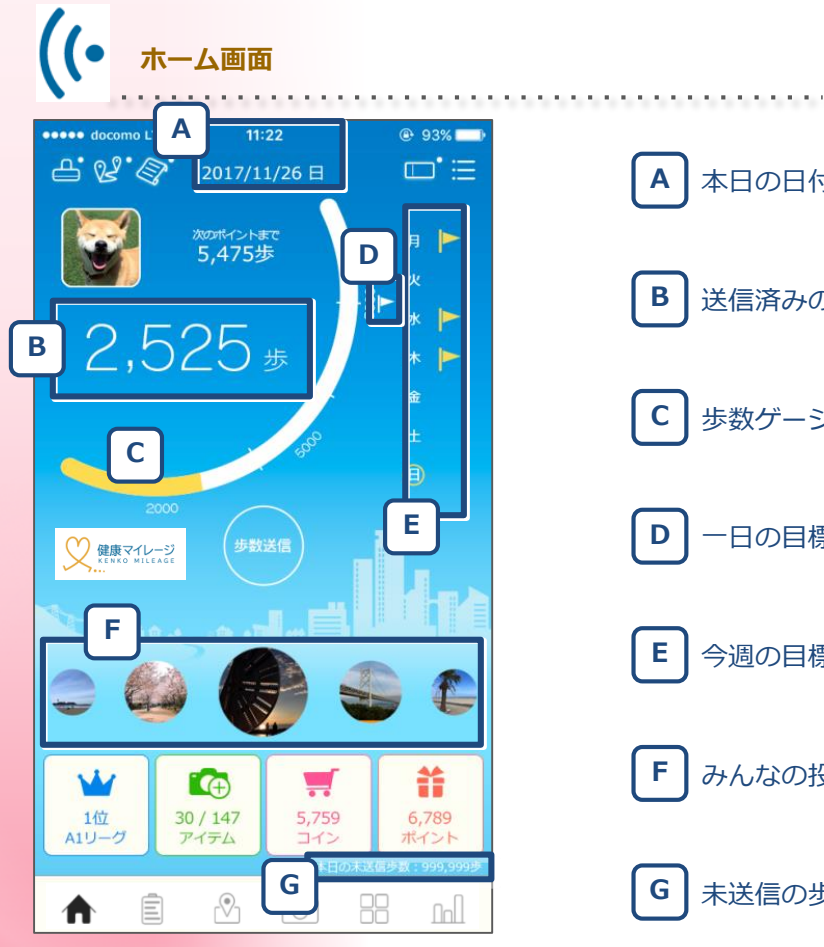

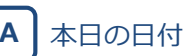

**B** 送信済みの歩数(本日分)

**C** 歩数ゲージ(送信済み)

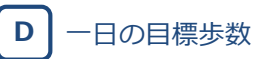

**E** 今週の目標達成状況

**F** みんなの投稿写真(自分も含む)

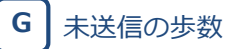

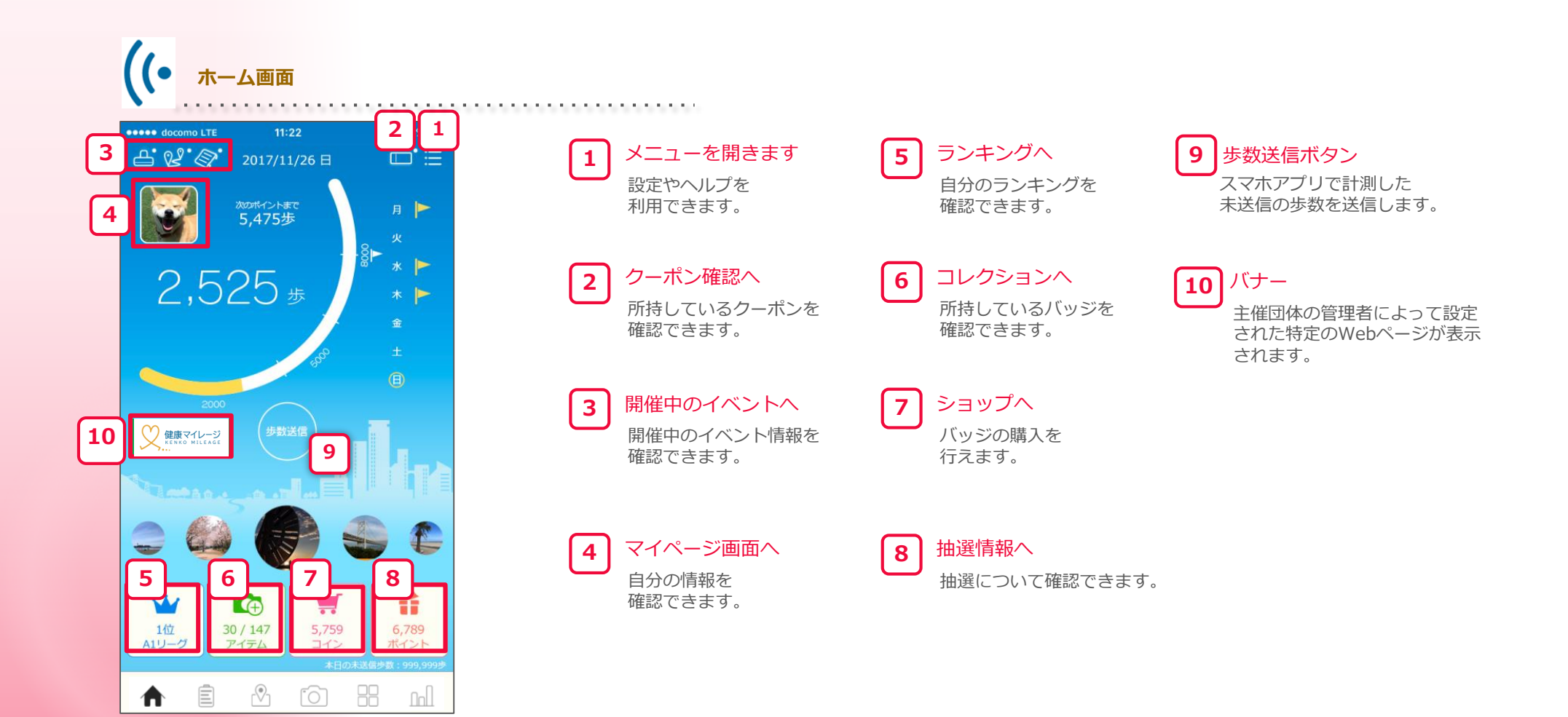

主な画面の機能

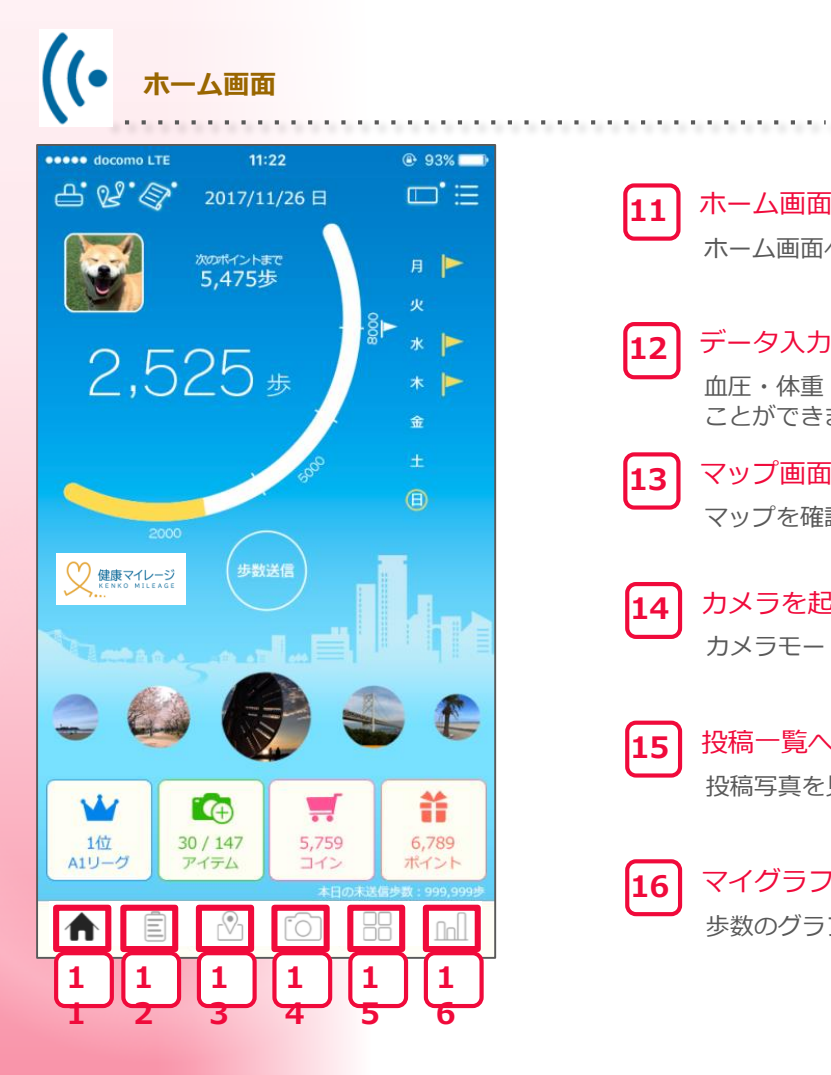

ホーム画面へ ホーム画面へ戻ります。 

 データ入力画面へ 血圧・体重・睡眠時間などの情報を記録する ことができます。 

 マップ画面へ マップを確認できます。 

カメラを起動 カメラモードを起動します。 

#### 投稿一覧へ

投稿写真を見ることができます。

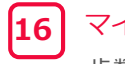

 マイグラフへ 歩数のグラフを確認できます。

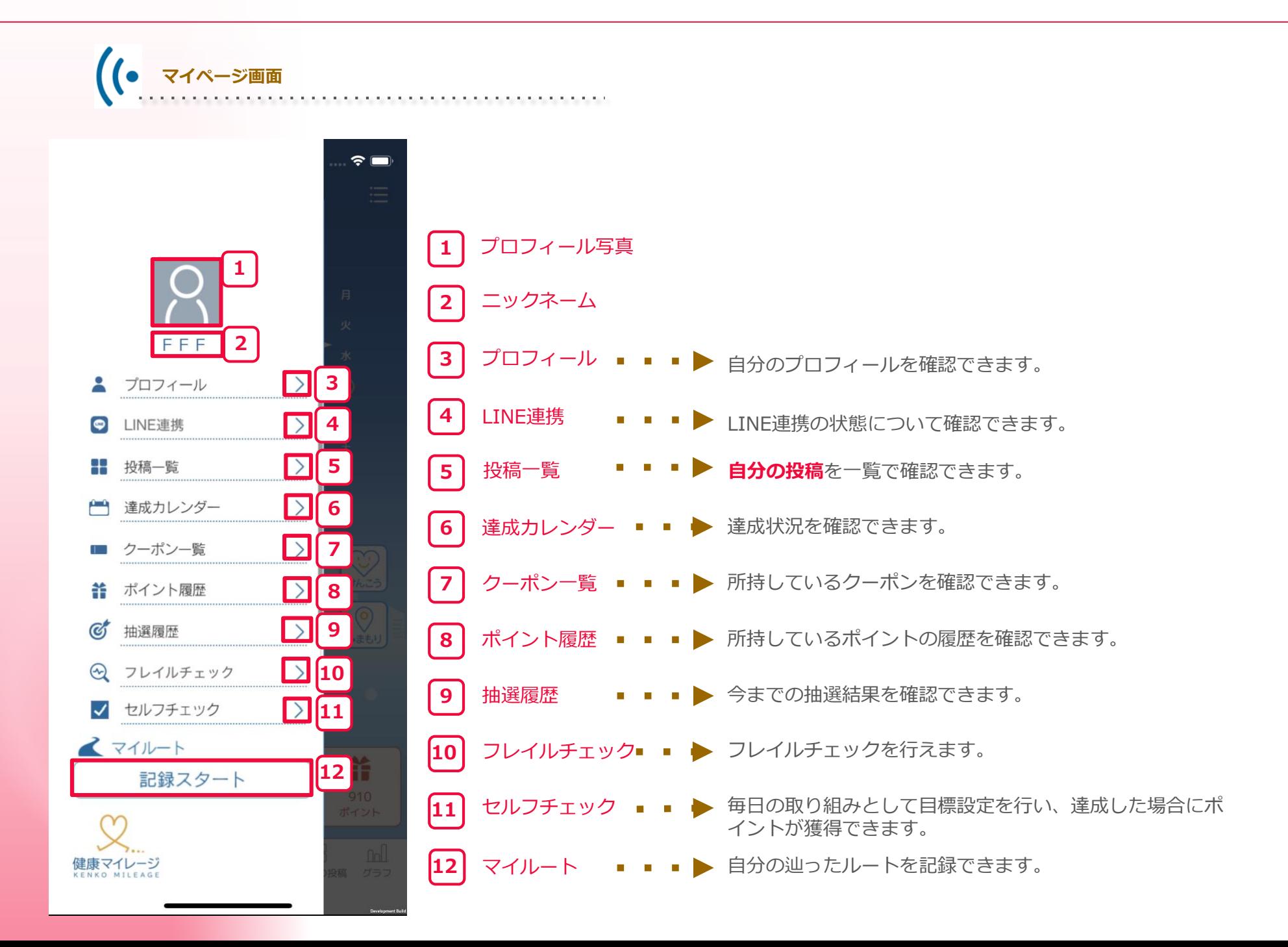